#### TECHNICAL SPECIFICATIONS

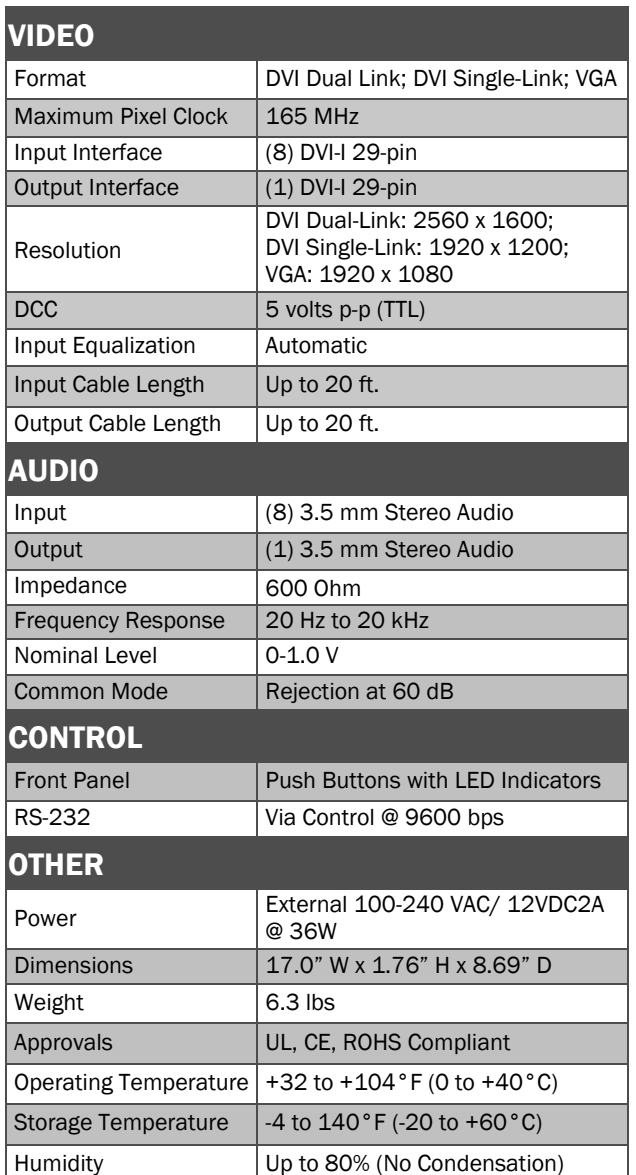

#### WHAT'S IN THE BOX

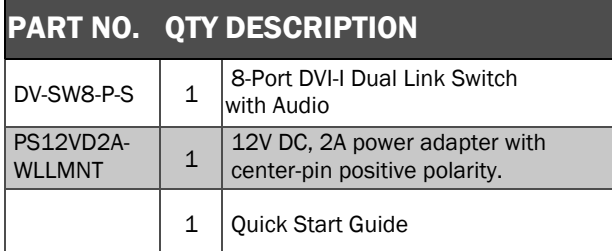

### **NOTICE**

The information contained in this document is subject to change without notice. SMART-AVI makes no warranty of any kind with regard to this material, including but not limited to, implied warranties of merchantability and fitness for particular purpose. SMART-AVI will not be liable for errors contained herein or for incidental or consequential damages in connection with the furnishing, performance or use of this material. No part of this document may be photocopied, reproduced, or translated into another language without prior written consent from SMART-AVI, Inc.

## **Smart-AVI** SMART AUDIO VIDEO INNOVATION

# DV-SW8-P

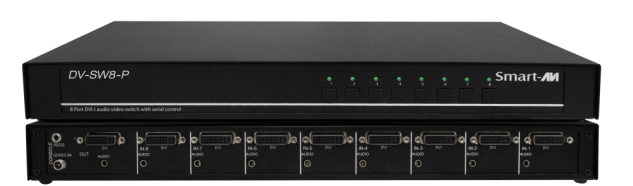

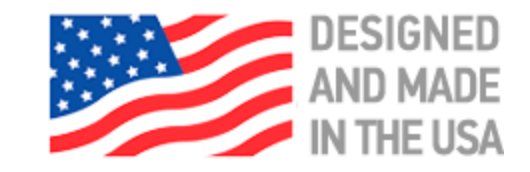

**Toll Free: (800) AVI-2123** Phone: (702) 800-0005

2455 W. Cheyenne Ave, Suite 112 North Las Vegas, NV 89032

### **smartavi.com**

8 Port DVI-I Video and Audio Switch with Serial Control

### Quick Start Guide

A full Manual can be downloaded from www.smartavi.com/DV-SW8-P/

### EDID LEARN

The Switch is designed to learn a connected monitor's EDID upon power up. In the event of connecting a new monitor to the Switch, a power re-cycle is required.

### SYSTEM CONTROL

There are two ways to control the DV-SW8-P: RS-232 Serial Commands, and Front Panel Buttons.

The settings for the serial connection are as follows: Baud rate: 9600; Data Bits: 8; Parity: None; Stop Bits: 1; Flow Control: None.

The following commands can be used:

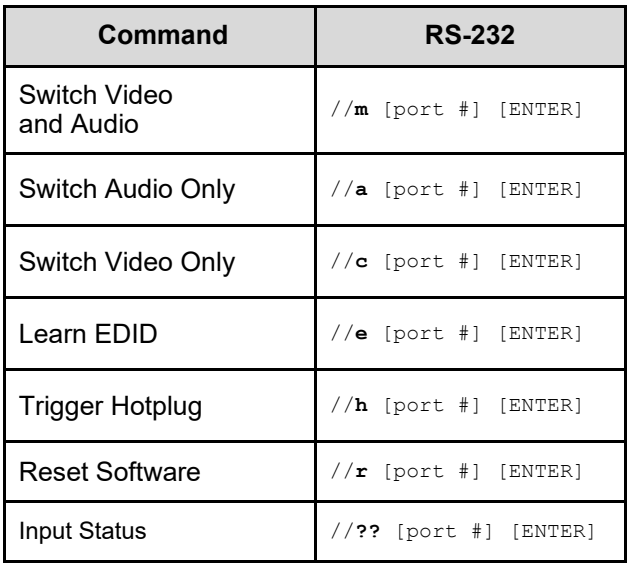

### HARDWARE INSTALLATION

- 1. Ensure that power is turned off or disconnected from the unit and the computers.
- 2. Use DVI cables to connect the DVI output ports from each computer to the corresponding DVI-I IN ports of the unit.
- 3. Optionally connect a stereo audio cable (3.5mm to 3.5mm) to connect the audio output of the computers to the AUDIO IN ports of the unit.
- 4. Connect monitors to the DVI-I OUT console port of the unit using a DVI cable.
- 5. Optionally connect stereo speakers to the AUDIO OUT port of the unit.
- 6. Finally, power on the KVM by connecting a 12VDC power supply to the power connector, and then turn on all the computers.

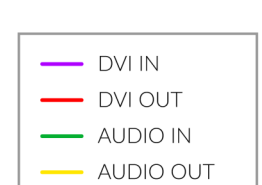

### VGA SUPPORT

To use the DV-SW8-P with a VGA device, the monitor must also support analog signals. Once this is affirmed, you can connect the VGA monitor and PC to the DV-SW8-P using passive VGA to DVI adapters.

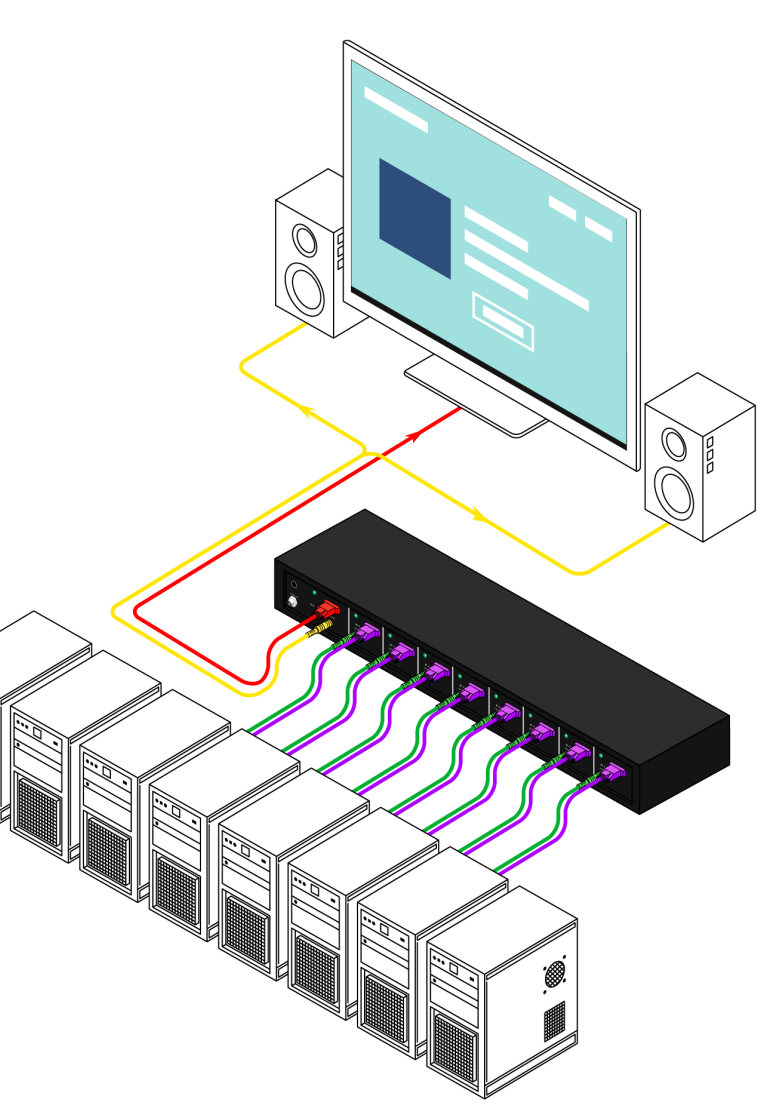